# 4.2.2 Oracle数据源

如果数据源是Oracle数据库,数据源的定义方法如下:

- (1)选择【提供程序】为"Oracle Client Provider"。
- (2) 输入Oracle数据库服务器的名称或IP地址/服务名, 如: 192.168.1.23/orcl。

(3)输入Oracle用户名(如hr)和密码。

# 如下图:

#### 提供程序

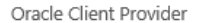

## 服务名称

10.32.1.194/orcl

## 认证方式:

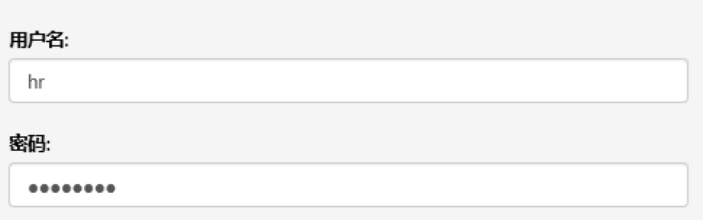

(4)点击【连接测试】,提示验证成功之后,再点击【保存】按钮。

如果测试连接失败,可考虑用以下方法排除错误:

(a)确保完整安装Oracle客户端软件,安装过程中选择【管理员】模式,以便包含所有必需的组件。

(b)如果访问Linux上的Oracle数据库时出现TNS

12514错误,一个可能的原因是服务器上的服务名并非ServiceName而是SID。要解决此问题,可以在Net

Manager中设置服务命名时,选中【使用Oracle8发行版8.0兼容标识】,然后在SID框中输入服务名。这个服务命名的配置信息保存在tnsnames .ora文件中,该文件保存在C:\app\<UserName>\product\11.2.0\client\_1\network\admin目录下。可以看到常见的(Service\_Name=xxx)会 变成(SID=xxx)。

 $\checkmark$ 

另外需要注意的是,只有Net Manager有那个SID的选项,用Net Configuration Assistant配置本地网络服务名时,没有机会指定SID。

(c)为Oracle数据源添加数据集时,请注意SQL语句中的参数名应为"冒号+参数名"的形式,如 where id = :P1

(d) 基于Oracle数据源定义数据集时,如果SQL语句中有汉字,可能出现预览报表无数据的问题,原因是Oracle客户端组件ODP.NET(即Oracle Data Provider for .NET)默认不用Unicode的编码格式。解决办法是:点击【高级设置】选项卡,在数据源连接字串中加入Unicode=True; 如:

Data Source=1.2.3.4/orcl;User Id=hr;Password=123;Unicode=True;